# **Veiledning for å komme raskt i gang**

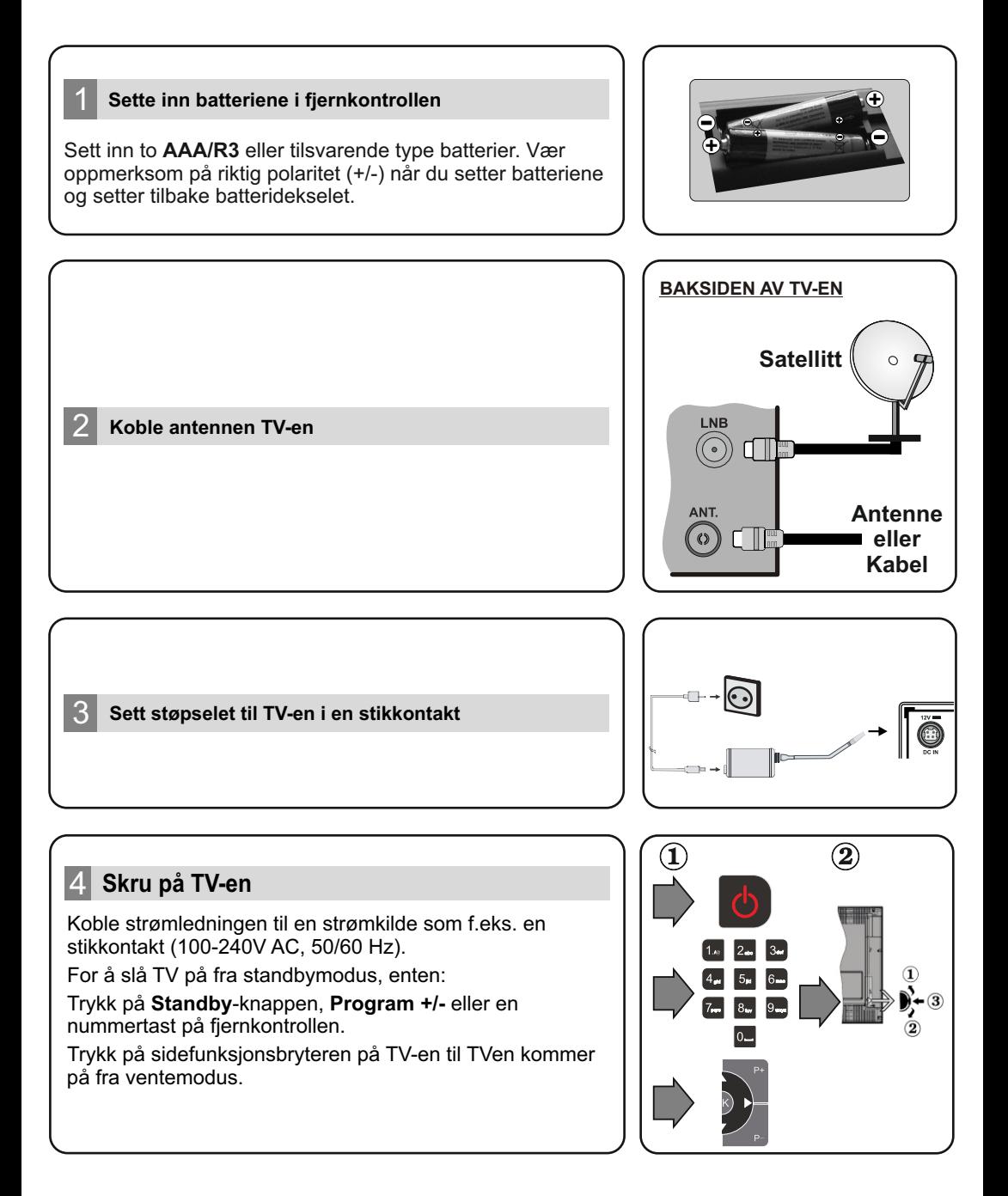

## 5 **HDMI-inngang**

VENNLIGST PÅSE AT BEGGE ENHETER ER SKRUDD AV FØR TILKOBLING. Bruk en HDMI til HDMI-kabel for å koble de to enhetene sammen. Trykk **SOURCE**-knappen på fiernkontrollen for å velge HDMI-inngang. Hver gang den trykkes vil menyen på skjermen bekrefte ditt valg.

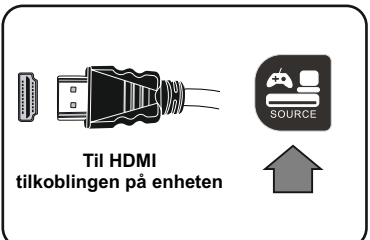

## 6 **Automatisk konfigurasjonsprosedyre**

Når TV-en brukes for første gang, vil installasjonsveilederen guide deg gjennom prosesen. Først vil skjermen for valg av språk vises. Velg ønsket språk og trykk **OK.**

På de neste skjermbildene angir du preferansene dine ved bruk av pilknappene.

#### **Om valg av kringskastingstype**

**Digital antenne:** Hvis søkealternativet for kringkasting er valgt, vil TV-en søke etter digitale antennesendinger etter at de andre første innstillingene er gjort.

**Digital kabel:** Hvis søkealternativet Kabel er valgt, vil TV-en søke etter digitale kabelsendinger etter at de andre første innstillingene er gjort. I henhold til dine andre preferanser kan det vises en bekreftelsesmelding før du begynner å søke. Velg **JA** og trykk **OK** for å fortsette. For å avbryte handlingen, trykk Nei og **OK.** Du kan velge **Nettverk** eller angi verdier slik som **Frekvens, Nettverks-ID og Søketrinn.** Når du er ferdig, trykk på **OK**-knappe.

*Merk: Søkevarigheten vil variere avhengig av den valgt søketrinn.*

**Satellitt:** Hvis søkealternativet Satellitt er valgt, vil TV-en søke etter digitale kabelsendinger etter at de andre første innstillingene er gjort. Du må gjøre noen instillinger før du foretar et satellittsøk. Menyen Antennetype vil bli vist. Du kan velge **Antennetype som Direkte, Enkel satellittkabel** eller **DiSEqC-veksler** ved å bruke retningsknappene.

**Analog:** Hvis søkealternativet Analog er valgt, vil TV-en søke etter analoge sendinger etter at de andre første innstillingene er gjort.

Du kan også velge en kringskastingstype som favoritt. Utvalgte sendetyper vil bli prioritert under søkeprosessen, og disse kanalene vil bli listet opp øverst på kanallisten. Når du er ferdig, trykk på OK for å fortsette.

Du kan på dette tidspunktet aktivere alternativet **Butikkmodus** (valgfritt). Dette alternativet er kun ment for butikkbruk. Det anbefales å bruke **Hjemmemodus** for hjemmebruk.

Etter at de første innstillingene er ferdige, vil TV-en vil begynne å søke etter tilgjengelige sendinger i kringskastingstypene du har valgt.

Etter alle tilgjengelige stasjoner lagret, vil søkeresultatene bli vist. Trykk **OK** for å fortsette. **Rediger kanalliste-**menyen vil så bli vist. Du kan redigere kanallisten i henhold til preferansene dine eller trykke på **Menu**-knappen for å avslutte og se på TV.

*Merk: Ikke slå av TV-en mens du begynner første gangs installasjon.*

#### 7 **Koble TV-en til Internett**

Tilkoblingsfunksjonen gjør at TV-en kan kobles seg tilkoblet hjemmenettverket via kabel eller trådløst. Dette nettverkssystemet kan brukes til å koble til Internett-portalen eller få tilgang til foto-, video- og lydfiler som er lagret på en medieserver tlkoblet nettverket og spille/vise dem på TV-en.

Men hvis TV-en ikke har trådløs Wi-Fi dongle eller ikke støtter intern Wi-Fi-funksjonalitet, bør du bruke kablet tilkobling. Legg til TV-en i hjemmenettverket ved å koble det til modemet/ruterrn via en LAN-kabel (medfølger ikke) som vist.

For å bruke TV med trådløst nettverk, kan det være nødvendig med en trådløs USB-dongle. Du bør koble den til én av USB-inngangene på TV-en. Hvis TV-en støtter intern Wi-Fi-funksjonalitet trenger du ikke ekstra trådløse adaptere.

Trykk **Menu**-knappen for å åpne TV-menyen. Velg **System>Innstillinger** ved å bruke retningsknappene og trykke **OK** for å åpne. Uthev **Nettverks-/Internett-innstillinger** og trykk **OK.**  Når Nettverkstype er uthevet, trykker du venstre- eller høyre knappen for å velge tilkoblingstype. Kablet tilkobling opprettes automatisk. Hvis trådløs tilkobling er valgt, vil TV-en søke etter tilgjengelige trådløse nettverk og vise dem på skjermen når du er ferdig. Velg én og trykk **OK**knappen for å fortsette. Hvis det trådløse nettverket er passordbeskyttet, bør du legge inn riktig kode for å få tilgang til nettverket. Når du har opprettet en trådløs tilkobling, vil dette bli lagret og du trenger ikke å oppgi passordet for å koble til det samme trådløse nettverket igjen. Du kan slette den lagrede wifi-profilen når som helst. Denne profilen vil også bli slettet hvis først gangs installasjon utføres.

Trykk på **Internett-**knappen på fjernkontrollen for å få tilgang til Internett-portalen, mens TV-en er tilkoblet. Du får tilgang til et bredt spekter av programmer og tjenester ved hjelp av Internett-portalfunksjonen på TV-en.

*Merk: Innholdet på portalsiden kan endres når som helst uten forvarsel.*

*Kobling til nedlasting av Nero MediaHome-programvare: http://www.nero.com/mediahome-tv. Se bruksanvisningen for mer informasjon.*

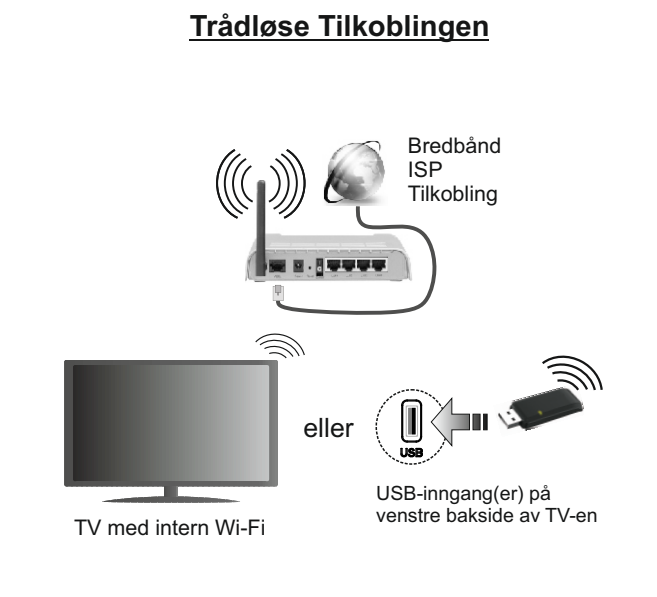

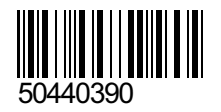